# *Circuitos RC*

#### **1. Objetivo**

En esta práctica se propone estudiar el régimen transitorio de un circuito RC (midiendo los tiempos característicos de carga y descarga) y la respuesta del circuito al excitarlo con una señal periódica.

#### **2. Introducción**

Un capacitor está construido por dos placas conductoras separadas por una distancia pequeña (respecto de las longitudes características de las placas). Generalmente, entre ellas hay un medio dieléctrico. Si se conecta el capacitor a una fuente, las cargas se distribuyen llegando a una situación de equilibrio donde los conductores tienen igual cantidad de carga pero de signo contrario. La diferencia de potencial V entre las dos placas conductoras es proporcional a la carga q (medida en Coulomb) que hay en cada placa

$$
q = C \cdot V \tag{1}
$$

donde C es una constante que se llama capacidad eléctrica (unidades Faradio = Coulomb/Volt). Dicha constante depende de las características del capacitor (la superficie de las placas, la distancia de separación y el material entre las mismas).

Dado el circuito de la figura 1, con el capacitor inicialmente descargado, cuando se cierra el interruptor comienza a circular corriente por el mismo hasta cargar el capacitor.

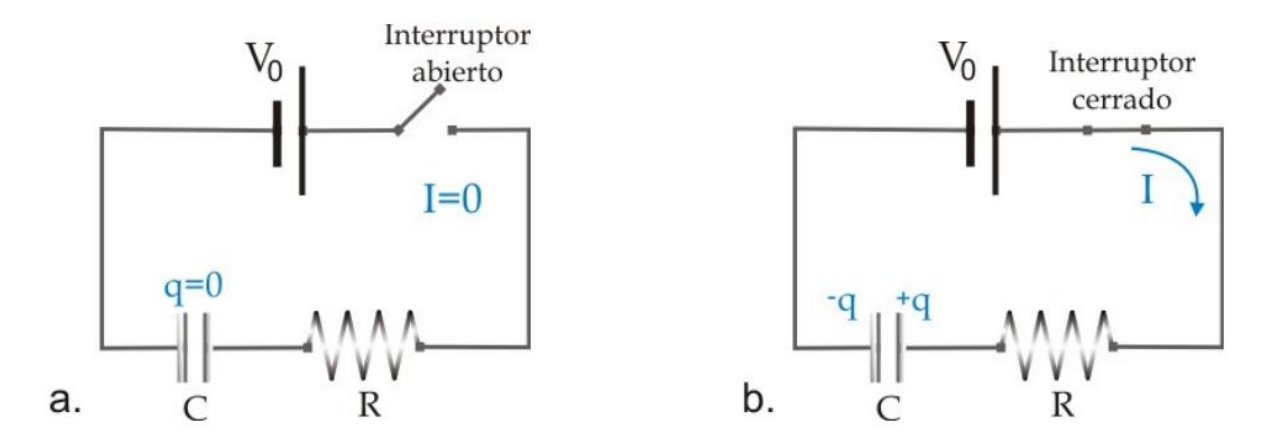

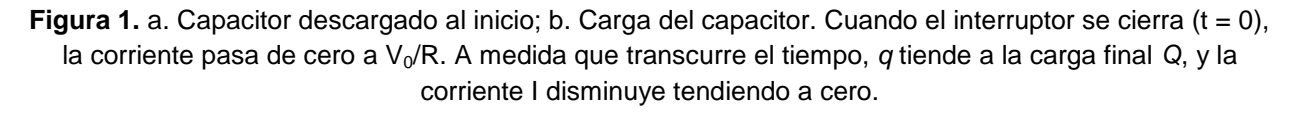

¿Cómo es I(t) y q(t)? Se sabe que

$$
V_0 = V_R + V_C \tag{2}
$$

Usando la ecuación (1) y que  $V_R = RI$ , la ecuación (2) se puede reescribir como

$$
V_0 = RI + q/C = R dq/dt + q/C
$$
\n(3)

Para hallar la solución a esta ecuación se plantea por un lado la solución particular

$$
q_P = CV_0 \tag{4}
$$

Y la solución homogénea

$$
q_H = Ae^{-t/\tau} \tag{5}
$$

De esta manera resulta

$$
q(t) = q_H(t) + q_P = Ae^{-t/\tau} + CV_0
$$
\n(6)

donde τ = RC se denomina el tiempo característico del circuito. La constante A se determina de acuerdo a la condición de contorno del problema particular.

Por ejemplo, si el capacitor se encuentra descargado  $(q(t = 0) = 0, A = -V_0 C)$  y se obtiene

$$
q(t) = CV_0(1 - e^{-t/\tau})
$$
\n<sup>(7)</sup>

Por ende, la corriente en función del tiempo es

$$
I(t) = V_0 / R e^{-t/\tau}
$$
 (8)

Para este caso, la diferencia de potencial sobre el capacitor en función del tiempo es

$$
V_c(t) = V_0(1 - e^{-t/\tau})
$$
\n(9)

Reemplazando la ecuación (9) en la ecuación (2) se puede obtener una expresión también para V<sub>R</sub> (durante la carga del capacitor)

$$
V_R(t) = V_0 e^{-t/\tau} \tag{10}
$$

De la misma manera, se puede plantear las ecuaciones para la descarga de un capacitor, planteando como condición inicial que el capacitor se encuentra cargado obteniendo para el potencial en el capacitor

$$
V_c(t) = V_0 e^{-t/\tau} \tag{11}
$$

#### **3. Actividades – Dispositivo y mediciones**

#### **a. Carga y descarga de un capacitor**

En esta primera actividad se desea estudiar el proceso de carga y descarga de un capacitor, variando la posición del interruptor del circuito que se muestra en la figura 2. El circuito se puede cargar en el simulador de circuitos de Falstad (<https://www.falstad.com/circuit/>) dentro de la opción *CIRCUITS – BASIC - CAPACITORS*. En el mismo se cuenta con un interruptor que conecta el capacitor y la resistencia a la fuente, o los conecta por a un cable. Como la carga es proporcional a la caída de tensión entre las placas, ecuación (9), se pueden determinar los tiempos característicos de carga y descarga midiendo la diferencia de tensión sobre el capacitor.

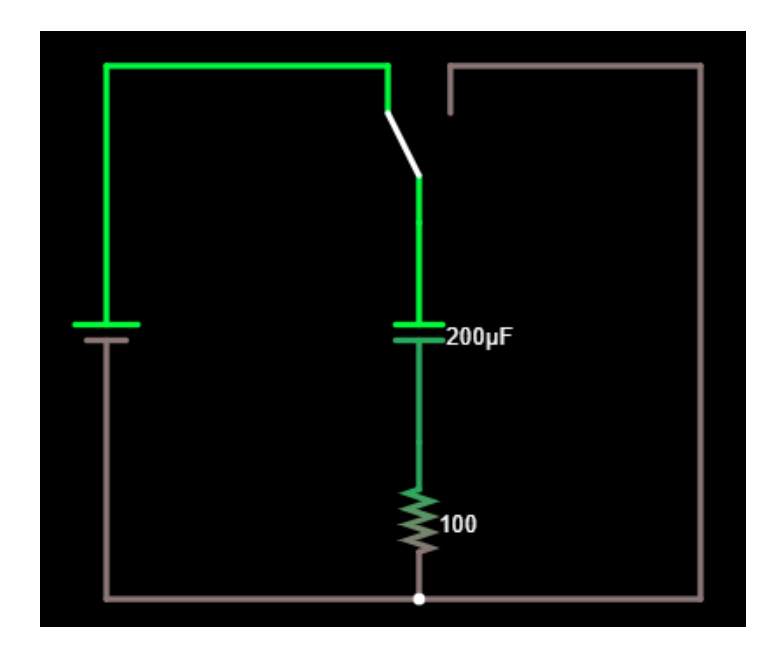

**Figura 2.** Captura de pantalla del circuito para estudiar la carga y descarga de un capacitor utilizando el simulador de circuito de Falstad.

# *Actividades:*

## *Carga del capacitor*

- Cargar el circuito en el simulador de Falstad (*EJEMPLOS DE CIRUCITOS – BASICOS – CONDENSADOR*).
- Ubicar el interruptor de forma adecuada para estudiar la carga.
- **•** Detener la simulación donde le parezca conveniente y visualizar la curva de  $I(t)$  y  $V_c(t)$  en el osciloscopio.
- Con el cursor, tomar "mediciones" de los valores de  $V_c$  y t en el rango adecuado y realizar una curva en función del tiempo con los datos.
- Ajustar por una curva exponencial de acuerdo a la ecuación (9) y obtener un valor para τ.

## *Descarga del capacitor*

- Repetir el análisis anterior para estudiar la descarga.
- Ajustar la curva de  $V_c$  en función de t con una exponencial de acuerdo a la ecuación (10) y obtenga un valor para τ.

## *En ambos casos analizar y responder:*

- 1. ¿Cuál es el tiempo característico que se obtiene de ambas mediciones? Comparar el resultado con el producto R.C que da la simulación.
- 2. ¿Cuál es el valor de tensión que alcanza el régimen estacionario en cada caso?
- 3. Repetir las mediciones utilizando otro valor de tensión de fuente. ¿Debería cambiar el tiempo de carga/descarga?

## **b. Filtro RC pasa bajos (circuito integrador)**

Considere el circuito de la figura 3a. La tensión de salida, V<sub>S</sub>, coincide con la tensión sobre el capacitor V<sub>C</sub>. Aplicando una señal sinusoidal de amplitud 5V, estudiar la respuesta del sistema en función de la frecuencia.

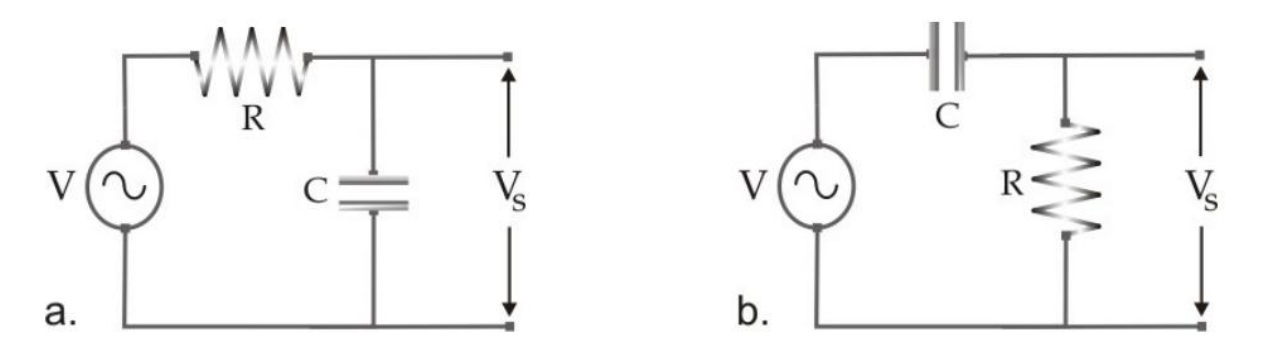

**Figura 3.** Circuitos RC pasa bajos (a) y pasa altos (b). Notar que la ubicación de los componentes puede alterar el comportamiento del circuito.

# *Actividades:*

- Cargar el archivo FiltroPasaBajos.txt en el simulador de Falstad.
- Para una tensión de la fuente fija de 5 V, medir el voltaje de salida, V<sub>S</sub> para diferentes valores de frecuencia de la señal sinusoidal. Para el valor de  $V<sub>s</sub>$  y el valor de  $\omega$ , elegir en la configuración del osciloscopio que muestre el valor de pico y la frecuencia de la señal. Recordar que la frecuencia del osciloscopio es f. Variar la frecuencia alrededor de valores de  $\omega_0 = 1/RC$ .
- Graficar el cociente del voltaje de salida con el voltaje de la fuente  $(T = |V_s/V|)$ , conocido como Transferencia) en función de  $\omega/\omega_0$ .

#### *Circuito Integrador:*

- o Cambiar la fuente por una señal cuadrada.
- o Estudiar la forma de la señal de salida en función de la frecuencia.
- o ¿Existe alguna relación entre la señal de salida y la de entrada? Describir los resultados mediante los modelos propuestos y comparar con las mediciones.

#### **c. Filtro RC pasa altos (circuito derivador)**

Se intercambia la ubicación de la resistencia y el capacitor en el circuito, como se muestra en la figura 3 b, manteniendo los valores antes fijados.

## *Actividades:*

- Cargar el archivo FiltroPasaAltos.txt en el simulador de Falstad.
- Repetir la medición del caso anterior (*T* en función de ω/ω<sub>0</sub>) midiendo la caída de potencial sobre la resistencia.
- *Circuito Derivador:*
	- o Cambiar la fuente por una señal triangular.
	- o Estudiar la forma de la señal de salida en función de la frecuencia.
	- o Discuta las diferencias con el caso anterior.

# **4. Referencias**

- E. M. Purcell. Berkeley physics course, vol. 2, Electricidad y Magnetismo. Reverté, Barcelona (1969).
- F. Sears, M. Zemansky, H. Young y R. Freedman. Física universitaria, vol. II. Addison-Wesley Longman, México (1990).
- D. Halliday, R. Resnick y J. Walker, Física para estudiantes de ciencias e ingeniería, 4ta. Ed. Trad. de Fundamentals of Physics - John Wiley & Sons, Inc. New York (1993).
- Simulador de circuitos de Falstad <https://www.falstad.com/circuit/>
- Guía de laboratorio Circuito RC, Física 2 para Químicos, M. Agüero, M. Villarreal, 2do Cuatrimestre 2018.